# For Loops

15-110 – Monday 09/20

#### Announcements

- Check2 was due today
- Week1-2 revision deadline is **tomorrow at noon**

#### • **Quiz1 on Wednesday**

- Review session is **tonight in Gates 4401 5pm-6:30pm**
- Bring something to write with and (optionally) a sheet of notes to refer to
- We'll do the quiz for the first half of lecture, then cover a new topic in the second half

# Learning Goals

- Use **for loops** when reading and writing algorithms to repeat actions a specified number of times
- Recognize which numbers will be produced by a **range** expression
- Translate algorithms from **control flow charts** to Python code
- Use **nesting** of statements to create complex control flow

# For Loops

# For Loops Implement Repeated Actions

We've learned how to use while loops and loop control variables to iterate until a certain condition is met. When that loop control is straightforward (increase/decrease a number until it reaches a certain limit), we can use a more standardized structure instead.

A **for loop** over a **range** tells the program exactly how many times to repeat an action. The loop control variable is updated by the loop itself!

for *<loopVariable>* in range(*<maxNumPlusOne>*): *<loopBody>*

# While Loops vs. For Loops

To sum the numbers from 0 to n in a **while** loop, we'd write the following:

```
i = 0result = \thetawhile i \leq n:
    result = result + ii = i + 1print(result)
```
In a **for** loop using a range expression, the loop control variable starts at 0 and automatically increases by 1 each loop iteration.

```
result = \thetafor i in range(n + 1):
    result = result + iprint(result)
```
We have to use n + 1 because range goes **up to but not including** the given number. It's like writing

```
while i < n + 1:
```
# For Loop Flow Chart

Unlike while loops, we don't initialize or update the loop control variable. The for loop does those actions automatically.

We show actions done by the range function with a dotted outline here, because they're **implicit**, not written directly.

```
result = 0for i in range(n + 1):
    result = result + iprint(result)
```
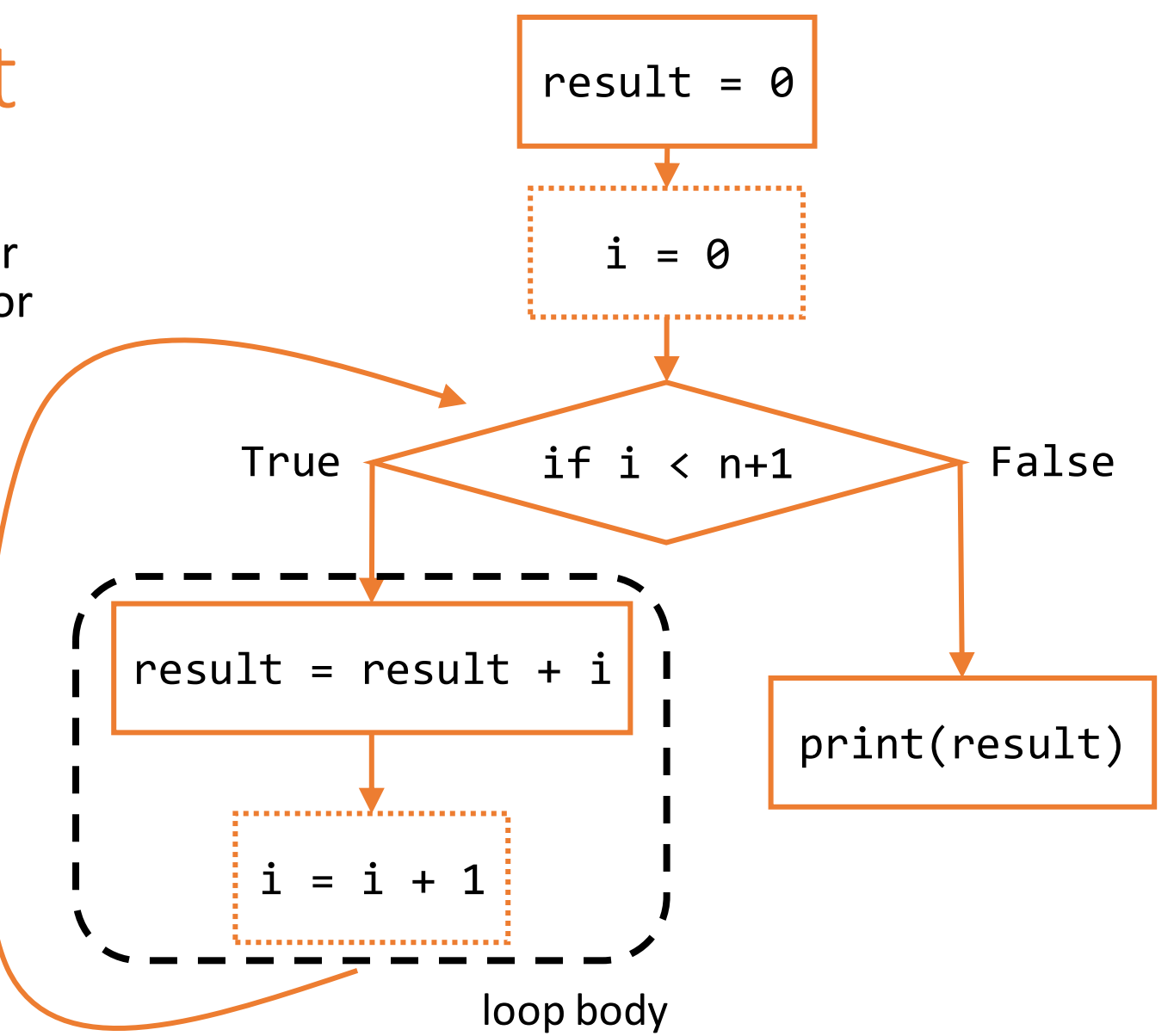

#### Activity: Translate the Flow Chart

**You do:** given the flow chart to the right, write a program that matches the flow chart. Use a for loop, not a while loop.

What does the program print?

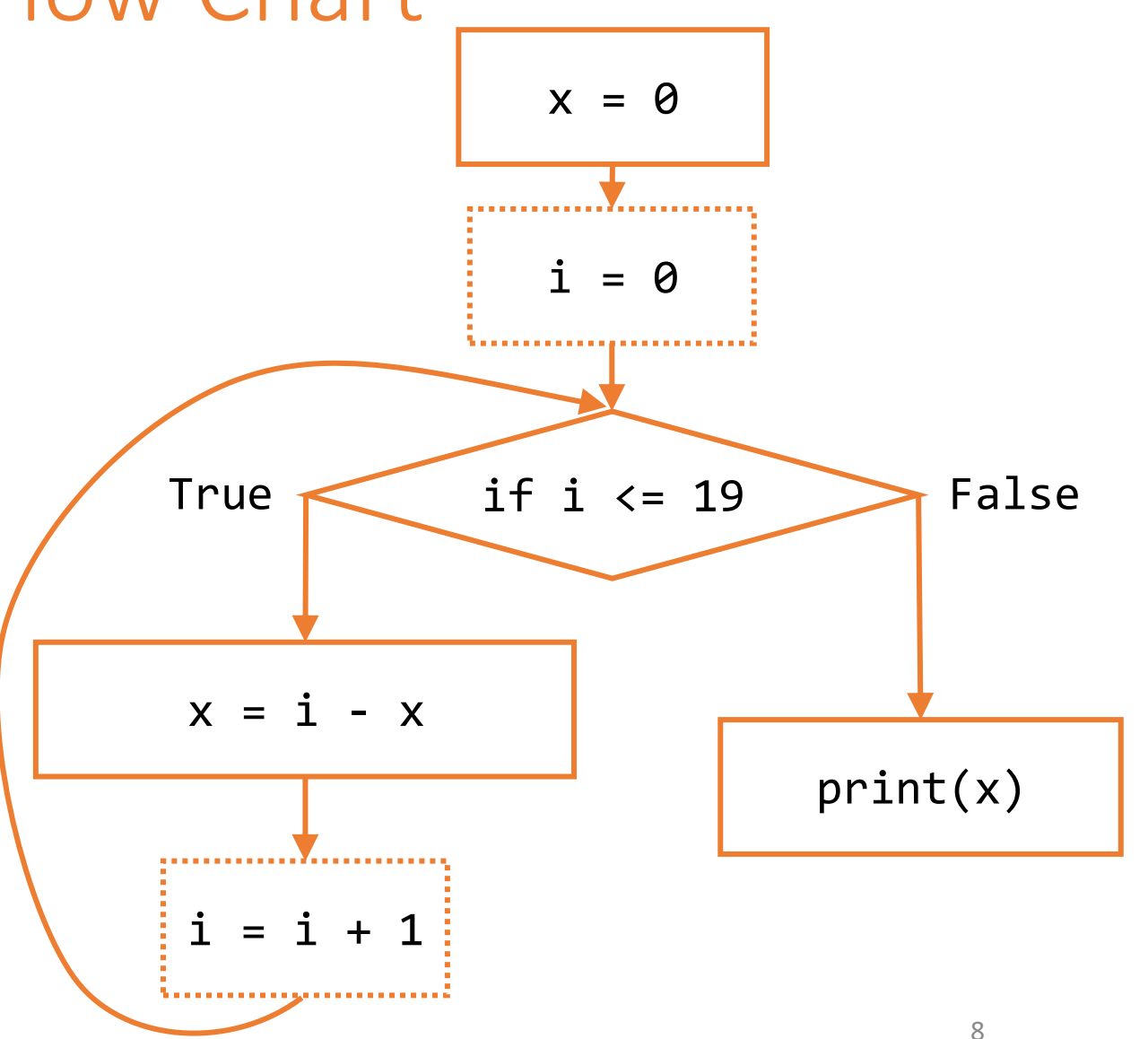

# For Loops Manage the Loop Control Variable

Because the for loop manages the loop control variable, you **can't update it in the loop body**.

If you try to change the loop control variable, it will revert back to the next expected value on the following iteration. This happens because of the range.

```
for i in range(10):
    print(i)
    i = i + 2 # should skip two ahead, but does not
```
# Range

### range Generates Loop Variable Values

When we run for  $i$  in range(10), range(10) generates the consecutive values 0, 1, 2, 3, 4, 5, 6, 7, 8, 9 for the loop control variable, one value each iteration.

We can also give range two arguments, a **start** and an **end** value. The loop control variable begins with the start value, is incremented by 1 each iteration, and goes up to but not including the end value.

The following code would generate the numbers 3, 4, 5, 6, and 7.

```
for i in range(3, 8):
    print(i)
```
# range Also Has a Step

If we use three arguments in the range function, the last argument is the **step** of the range (how much the loop control variable should change in each iteration). The following example would print the even numbers from 1 to 10, because it updates i by 2 each iteration.

```
for i in range(2, 11, 2):
    print(i)
```
Any looping over numbers we can do in a for loop can also be done in a while loop. In a while loop, the above code could be written as:

```
i = 2while i < 11:
    print(i)
    i = i + 2
```
# range Example: Countdown

Let's write a program that counts backwards from 10 to 1, using range.

```
for i in range(10, 0, -1):
    print(i)
```
Note that  $\mathbf i$  has to end at  $\theta$  in order to make 1 the last number that is printed.

# Activity: Predict the Printed Values

In this Kahoot quiz, predict what the loop will print based on its range.

Link: <https://kahoot.it/>

# Coding with For Loops

# Problem Solving with For Loops

Problem solving with for loops is similar to problem solving with while loops. You need to identify the loop control variable, then find the correct start, end, and step for it.

Example: how would you create a program that produces the pattern "10-11-12-13-" using a for loop?

```
S = "for i in range(10, 14):
   s = s + str(i) + "-print(s)
```
# Nesting with For Loops

We can also nest for loops in functions and conditionals in for loops, just like with while loops.

For example, we can determine whether or not a number is prime using a for loop over all of the number's possible factors.

Make sure to also check that the number is positive and not 1!

```
def isPrime(num):
    if num < 2:
        return False
    for factor in range(2, num):
        if num % factor == 0:
            return False
    return True
```
# Nested Loops

# Nesting Loops

Importantly, we can also nest loops inside of loops!

We mostly do this with for loops, and mostly when we want to loop over *multiple dimensions*.

for *<loopVar1>* in range(*<endNum1*>): for *<loopVar2>* in range(*<endNum2*>): *<bothLoopsBody> <justOuterLoopBody>*

In nested loops, the inner loop is repeated **every time** the outer loop takes a step.

# Example: Coordinate Plane with Nested Loops

Suppose we want to print all the coordinates on a plane from (0,0) to  $(4,3)$ .

```
for x in range(5):
    for y in range(4):
        print("(", x, ",", y, ")")
```
Note that every iteration of y happens anew in each iteration of x.

# Tracing Nested Loops

The following code prints out a 3x2 multiplication table. We can use **code tracing** to find the values at each iteration of the loops.

for  $x$  in range $(1, 4)$ : for y in range(1, 3):  $print(x, " *", y, " =", x * y)$ 

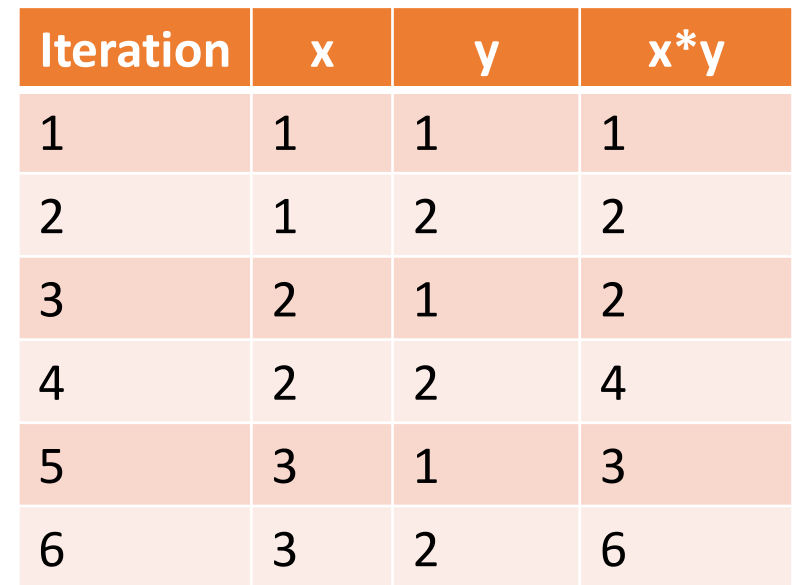

# Example: drawGrid(canvas, size)

Let's write a function that draws a grid using Tkinter.

Instead of repeating calls of create rectangle, we'll use **nested for loops** (along with math and logic) to determine where to draw each square.

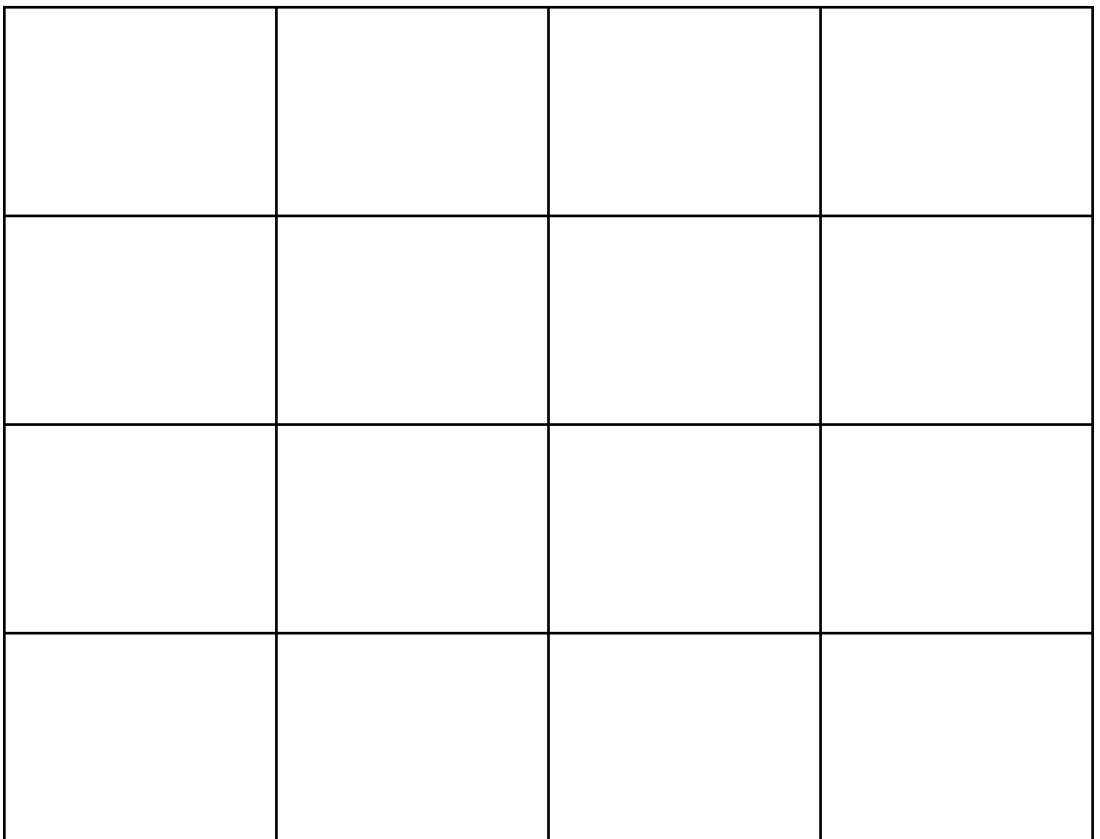

### Sidebar: Function Call Canvas

Let's use a bit of code to generate a new canvas in a function call.

We just need to add in our own call to our drawing function in the middle!

```
import tkinter
def runDrawGrid():
    root = tkinter.F(k)canvas = tkinter.Canvas(root, width=400, 
                            height=400)
    canvas.configure(bd=0, 
                     highlightthickness=0)
    canvas.pack()
    drawGrid(canvas, 4) # your call here!
```
root.mainloop()

# First, Draw a Row

Let's start simple by drawing a row of cells instead of a whole grid. Note that a row **repeats** cells over the X axis. Each square will be 50 x 50 pixels in size.

Loop over all possible columns from 0 to size-1. We'll then draw a square for each.

Each square's top and bottom will be 0 and 50.

**Discuss:** How can we calculate a square's left and right positions using only its column number?

Desired outcome:

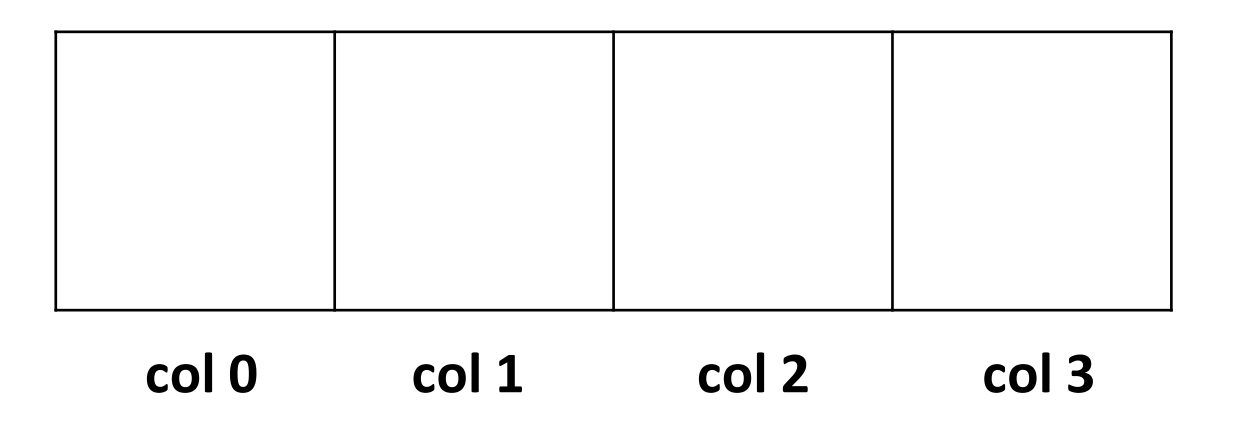

# Loop Over Columns

The first square starts at x coordinate 0; the next is one square over, so it starts at 50. The third square has two squares before it, so it starts at 2 \* 50; etc..

If we number the squares from 0 to 4, each square's left side starts at  $col * 50$ , where 50 is the size of the square. Add 50 to that coordinate to get the right side.

```
def drawGrid(canvas, size):
  for col in range(size):
    left = col * 50
    right = left + 50
    canvas.create_rectangle(left, 0,
                            right, 50)
```
### Draw Multiple Rows for a Grid

Now we just need to repeat the logic that drew the first row. Take the code from before and put it inside an outer loop. Note that the outer loop represents a cell's **row**, while the inner loop represents a cell's **column**.

Calculate the top of each cell based on the value's row, using the same logic that found the column coordinates.

```
def drawGrid(canvas, size):
  for row in range(size):
    top = row * 50
    bottom = top + 50
    for col in range(size):
      left = col * 50right = left + 50canvas.create_rectangle(left, 
                               top,
                               right,
                               bottom)
```
### Add Stripes with Conditionals

We can make the grid more exciting by adding colors to the cells, to draw stripes.

Stripes alternate by **row** or by **column**. Check whether the row/column is **odd** or **even** using the mod operator.

```
if row \frac{9}{2} = 0:
    color = "red"
else:
    color = "green"
canvas.create_rectangle(left, top, 
                           right, bottom, 
                           fill=color)
```
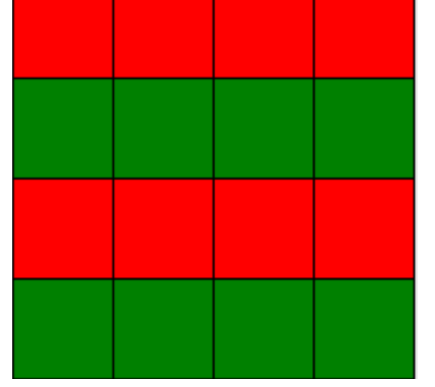

# Activity: Vertical Stripes

**You do:** update the drawGrid code we just wrote to draw **three columns** of stripes instead of **two rows**.

What needs to change?

# Learning Goals

- Use **for loops** when reading and writing algorithms to repeat actions a specified number of times
- Recognize which numbers will be produced by a **range** expression
- Translate algorithms from **control flow charts** to Python code
- Use **nesting** of statements to create complex control flow

**Feedback:<https://bit.ly/110-f21-feedback>**